# Modelowanie Komputerowe Electrostatic Potentials

## Gabriela Białoskórska, Mikołaj Knysak, Ignacy Tekieli Fizyka Techniczna

Grudzień 2020

# **Spis treści**

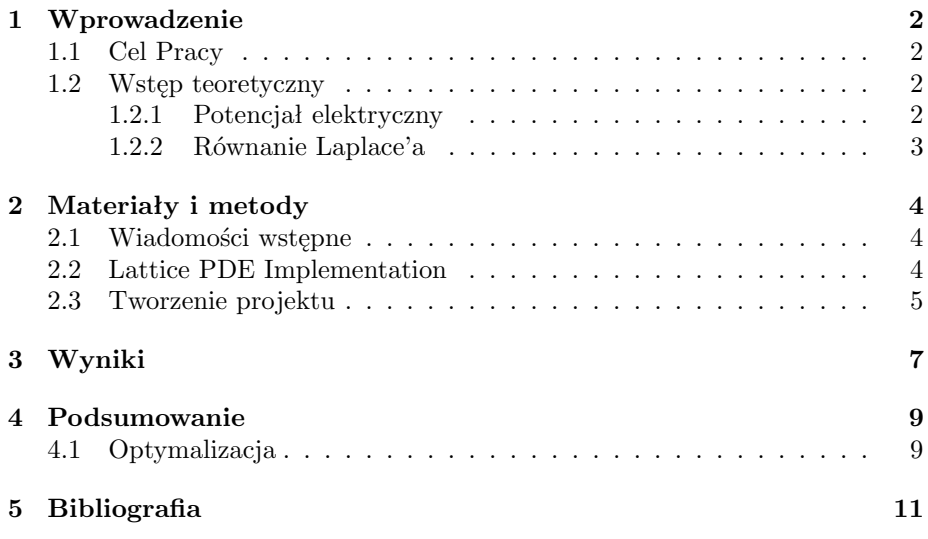

### <span id="page-1-0"></span>**1 Wprowadzenie**

### <span id="page-1-1"></span>**1.1 Cel Pracy**

Celem niniejszego projektu było odnalezienie potencjału elektrostatycznego dla wszystkich pnktów, znajdujących się wewnątrz nienaładowanego kwadratu, przedstawionego na poniższej ilustracji.

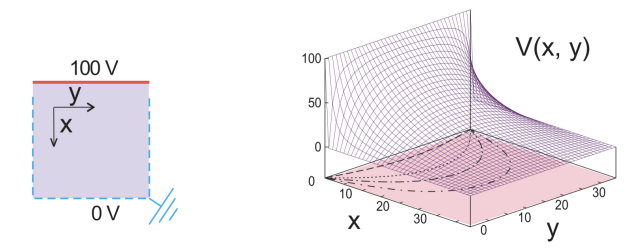

Rysunek 1: *Po lewej: zacieniony obszar przestrzeni w kwadracie, w którym określamy potencjał elektryczny rozwiązując równanie Laplace'a. Na górze znajduje się przewód o stałym napięciu 100V i przewód uziemiający (przerywany) po bokach i na dole. Po prawej: obliczony potencjał elektryczny jako funkcja x i y. Rzuty na zacienioną płaszczyznę xy są liniami ekwipotencjalnymi (konturowymi).*

Dno i boki tego regionu składają się z przewodów, które są "uziemione". Górny przewód jest podłączony do akumulatora, utrzymującego go na stałym poziomie 100V.

#### <span id="page-1-2"></span>**1.2 Wstęp teoretyczny**

#### <span id="page-1-3"></span>**1.2.1 Potencjał elektryczny**

Energia potencjalna ładunku w polu elektrycznym zależy od wielkości tego ładunku, wobec tego do opisu pola elektrycznego lepiej posługiwać się energią potencjalną przypadającą na jednostkowy ładunek czyli potencjałem elektrycznym. **Potencjał elektryczny definiujemy jako energię potencjalną pola elektrycznego podzieloną przez jednostkowy ładunek.**

$$
V(r) = \frac{E_p(r)}{q} = \frac{W_{\infty r}}{q}
$$

W układzie SI jednostką potencjału elektrycznego jest wolt  $(V)$ ;  $1V = 1J/C$ . **Potencjał pola ładunku punktowego Q wynosi:**

$$
V(r) = k \frac{Q}{r}
$$

Obliczony potencjał określa pracę potrzebną do przeniesienia jednostkowego ładunku z nieskończoności na odległość r od ładunku Q. Potencjał charakteryzuje pole elektryczne, jednak nie zależy od umieszczonego w nim ładunku.

Jednym ze sposobów graficznego przedstawienia pola elektrycznego jest wyrysowanie linii pola. Są to linie w każdym punkcie styczne do kierunku pola. Po nich poruszałby się nie zakłócający pola dodatni ładunek próbny.

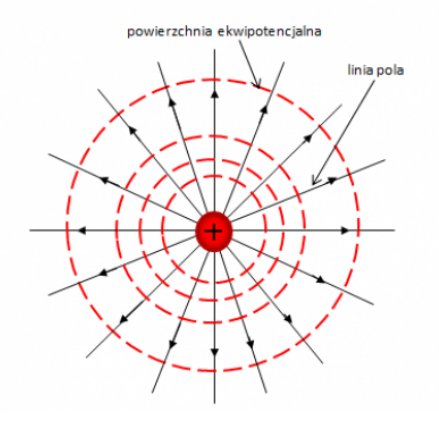

Rysunek 2: Przykład: *Powierzchnie ekwipotencjalne dla pola centralnego*

Należy podkreślić, że liczba linii natężenia pola elektrycznego przypadających na jednostkę powierzchni informuje nas o wielkości natężenia pola elektrycznego.

#### <span id="page-2-0"></span>**1.2.2 Równanie Laplace'a**

Traktujemy cały kwadrat na Rysunku 1. jako granicę z określonymi napięciami. Jeśli wyobrazimy sobie nieskończenie małe izolatory umieszczone w górnych rogach "pudełka", wówczas uzyskamy zamkniętą granicę, w ramach której rozwiążemy nasz problem. Ponieważ wartości potencjału są podane ze wszystkich stron, na granicy mamy warunki Neumanna i, zgodnie z poniższą tabelą, unikalne i stabilne rozwiązanie:

| <b>Boundary</b><br>Condition           | Elliptic<br>(Poisson Equation) | Hyperbolic<br>(Wave Equation) | Parabolic<br>( <i>Heat Equation</i> ) |
|----------------------------------------|--------------------------------|-------------------------------|---------------------------------------|
|                                        |                                |                               |                                       |
| Dirichlet open surface                 | Underspecified                 | Underspecified                | Unique $\&$ stable $(1-D)$            |
| Dirichlet closed surface               | Unique & stable                | Overspecified                 | Overspecified                         |
| Neumann open surface                   | Underspecified                 | Underspecified                | Unique & Stable $(1-D)$               |
| Neumann closed surface Unique & stable |                                | Overspecified                 | Overspecified                         |
| Cauchy open surface                    | Nonphysical                    | Unique & stable               | Overspecified                         |
| Cauchy closed surface                  | Overspecified                  | Overspecified                 | Overspecified                         |

Rysunek 3: *Relacja między warunkami brzegowymi a niepowtarzalnością dla równań różniczkowych cząstkowych (RRC)*

Z klasycznej elektrodynamiki wiadomo, że potencjał elektryczny *U(x)* powstający z ładunków statycznych spełnia RRC Poissona:

$$
\nabla^2 U(x) = -4\pi \rho(x)
$$

gdzie  $\rho(x)$  jest gęstością ładunku. W wolnych od ładunków obszarach przestrzeni, to znaczy w regionach, w których *ρ*(*x*) = 0, potencjał spełnia równanie Laplace'a:

$$
\nabla^2 U(x) = 0
$$

Oba te równania są eliptycznymi RRC o postaci mającej wiele zastosowań. Rozwiązujemy je we współrzędnych prostokątnych 2D:

$$
\frac{\partial^2 U(x, y)}{\partial x^2} + \frac{\partial^2 U(x, y)}{\partial y^2} = \begin{cases} 0, & \text{Laplace's equation,} \\ -4\pi \rho(\mathbf{x}), & \text{Poisson's equation.} \end{cases}
$$

W obu przypadkach widzimy, że potencjał zależy jednocześnie od x i y. W przypadku równania Laplace'a ładunki, które są źródłem pola, wchodzą pośrednio, określając potencjalne wartości w pewnym obszarze przestrzeni; w przypadku równania Poissona wchodzą bezpośrednio.

## <span id="page-3-0"></span>**2 Materiały i metody**

#### <span id="page-3-1"></span>**2.1 Wiadomości wstępne**

#### <span id="page-3-2"></span>**2.2 Lattice PDE Implementation**

Najbardziej ogólna forma RRC (*ang. PDE*) dla dwóch niezależnych zmiennych wygląda następująco:

$$
A\frac{\partial^2 U}{\partial x^2} + 2B\frac{\partial^2 U}{\partial x \partial y} + C\frac{\partial^2 U}{\partial y^2} + D\frac{\partial U}{\partial x} + E\frac{\partial U}{\partial y} = F
$$

gdzie A, B, C i F są funkcjami zmiennych x i y. Rozwiązuje ona problem kwadratu z Rysunku 1. (lewa strona).

Napiszmy teraz kod ustalając, że długość pudełka  $L = N_{max} \Delta = 100$ , dla  $\triangle = 1$ :

$$
U(i, N_{\text{max}}) = 99
$$
 (top),  $U(1, j) = 0$  (left),  
 $U(N_{\text{max}}, j) = 0$  (right),  $U(i, 1) = 0$  (bottom),

```
# LaplaceLine.py: Solve Laplace's eqtn, 3D matplot, close shell to quit
from numpy import *
import matplotlib.pylab as p;
from mpl_toolkits.mplot3d import Axes3D
print ("Initializing")<br>Nmax = 100; Niter = 70; V = zeros((Nmax, Nmax), float)
                                                                                   # float maybe Float
print ( "Working hard, wait for the figure while I count to 60")
for k in range(0, Nmax-1): V[k, 0] = 100.0# line at 100V
for iter in range (Niter) :
                                                                         # iterations over algorithm
     if iter<sup>$10</sup> == 0: print( iter)<br>for i in range(1, Nmax-2):
f(x) = \frac{1}{2} \int \ln \tan \alpha x dx. f(x) = 0.25*(V[i+1, j]+V[i-1, j]+V[i, j+1]+V[i, j-1])<br>x = range(0, Nmax-1, 2); y = range(0, 50, 2) # plot every other point
                                                                            # plot every other point
X, Y = p.\nmeshgrid(x, y)def functz(V):
                                                                           # Function returns V(x, y)
    Z = V[X, Y]return z
Z = functz(V)fig = p. figure()<br>ax = Axes3D(fig)
                                                                                         # Create figure
                                                                                          # plot axes
ax.plot_wireframe(X, Y, Z, color = 'r')<br>ax.set_xlabel('X')<br>ax.set_ylabel('X')
                                                                                         # red wireframe
                                                                                            # label axes
ax.set_zlabel('Potential')
                                                                # display fig, close shell to quit
p.show()
```
Rysunek 4: *Powyższy screen przedstawia sugerowane rozwiązanie, które pochodzi z pdf-a załączonego do zajęć.*

### <span id="page-4-0"></span>**2.3 Tworzenie projektu**

Nasz projekt zawiera w sobie pewne istotne różnice, w porównaniu do przedstawionego powyżej przykładu, które omówimy bazując na poszczególnych fragmentach i wierszach. Najpierw jednak załączamy poglądowo screena całości kodu:

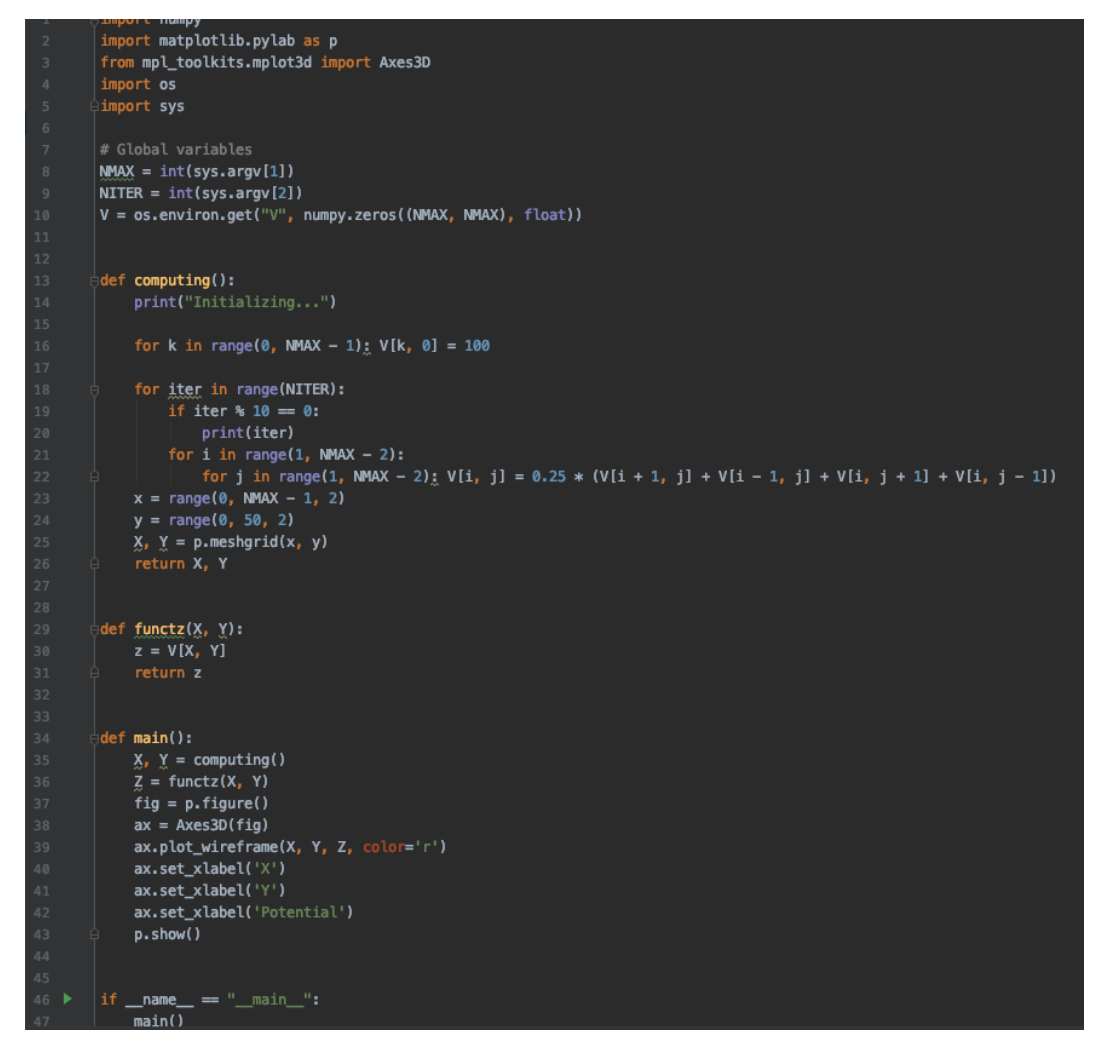

Rysunek 5: Całość kodu

Na początku kodu importujemy konieczne biblioteki. Bibliotekę matplotlib.pylab oznaczamy jako *p*, natomiast z biblioteki mpl-toolkits.mplot3d importujemy wyłącznie funkcję *Axes3D*.

Następnie definiujemy zmienne globalne (zgodnie z komentarzem, który zamieściliśmy powyżej): NMAX, NITER (lioczba iteracji pętli funkcji computing) oraz V. Zaznaczamy także, że w momencie wykonywania obliczeń wyświetla się słowo "Initializing".

Funckja computing wylicza zmienne x oraz y z równania Laplace'a, opisanego we wstępie. Następnie funckja functz oblicza wartość zmiennej *z* na podstawie wyliczonych wcześniej x i y (tak, aby wykres wyświetlał się w trzech wymiarach). Funkcja main rysuje wykres na podstawie pozostałych, opisanych funkcji.

Warto zaznaczyć, że nasz kod umożliwia użytkownikowi samodzielne ustalenie danych wejściowych (tj. NMAX oraz NITER). Opcja ta jest dostępna dzięki dwóm dodatkowym bibliotekom - sys i os. W kolejnej sekcji przedstawiamy w jaki sposób przebiega rysowanie funkcji.

# <span id="page-6-0"></span>**3 Wyniki**

Rozpocznijmy od wizualizacji potencjału dla danych domyślnych. Wykres wygląda następująco:

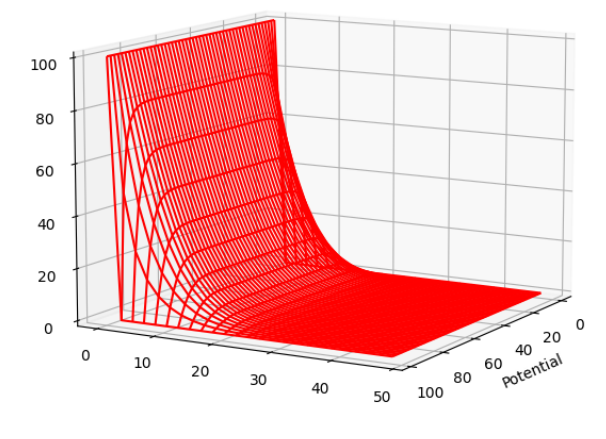

Rysunek 6: Wizualizacja dla danych domyślnych

Dla danych ustalonych przez użytkownika wpisujemy w terminalu python3 custom-potential.py 200 100, gdzie 200 i 100 to przykładowe, ustalone przez nas dane:

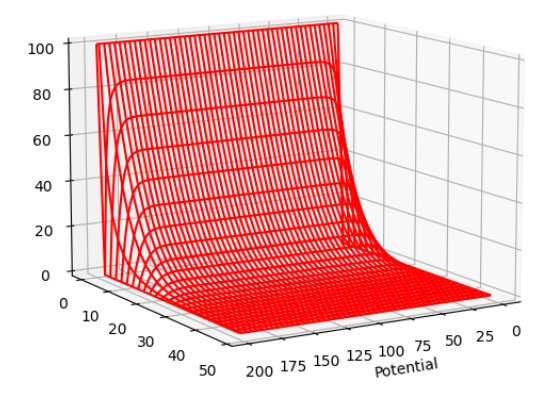

Rysunek 7: Wizualizacja dla ustalonych przez użytkownika danych

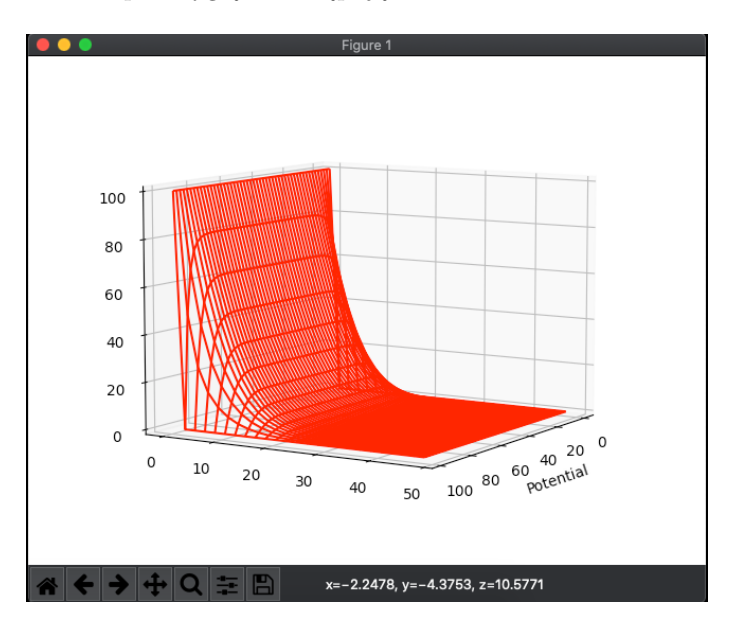

Całościowo output wygląda następująco:

Wpisywanie komendy w terminalu:

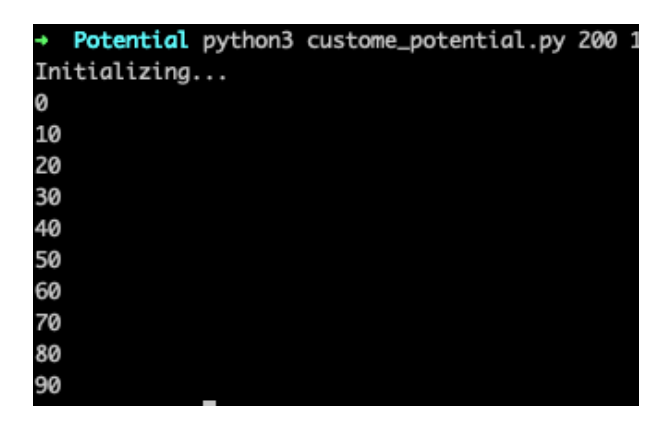

### <span id="page-8-0"></span>**4 Podsumowanie**

Zadanie zostało wykonane prawidłowo, przy jednoczesnym wprowadzeniu drobnych zmian. W naszym kodzie dajemy użytkownikowi możliwość wyboru danych wejściowych, jednak kod wciąż działa prawidłowo i na tej samej zasadzie co załączony przykład. Pozostałe zmiany obejmują technikę programowania. W naszym kodzie wywołujemy tylko konieczne funkcje z danej biblioteki, nie stosujemy \*. Ponadto wprowadziliśmy dla wygody pracy zmienne globalne.

### <span id="page-8-1"></span>**4.1 Optymalizacja**

Dodatkową zmianą, wprowadzaną już po powstaniu powyższego raportu, była zwiększona optymalizacja kodu. Załączamy zmodyfikowany kod poniżej, dla osób zainteresowanych.

```
import argparse
import numpy
import matplotlib . pylab as plt
from mpl_toolkits.mplot3d import Axes3D
import os
def func_z(X, Y):
    return V[X, Y]def compute () :
    print("Initializing ...")
```

```
for k in range (0, NMAX - 1):
        V[k, 0] = 100for i in range (N_I):
        if i % 10 = 0:
             print(i)for y in range (1, NMAX - 2):
             for x in range (1, NMAX - 2):
                 V[y, x] = 0.25 * (V[y + 1, x] + V[y - 1, x])+ V[y, x + 1] + V[y, x - 1])x = range(0, NMAX - 1, 2)y = range(0, 50, 2)X, Y = plt \cdot meshgrid(x, y)return X, Y
def main () :
    X, Y = compute()Z = \text{func}_Z(X, Y)fig = plt . figure ()ax = Axes3D(fig)ax. plot_wireframe (X, Y, Z, color='r')ax \cdot set \exists x \land a \land e \land (\forall X')ax \cdot set\_ylabel('Y')ax.set_zlabel('Potential')
    plt.show()if \dots \texttt{name} == " \dots \texttt{main} \dots":
    parser = argparse.ArgumentParser()parser.add_argument('--n_max', type=int, required=False, default=100)
    parser.add_argument('--n_i', type=int, required=False, default=70)
    args = parser.parse_{args}()NMAX, N.I = args.n.max, args.n.iV = os. environ.get ("V", numpy.zeros ((NMAX, NMAX), float))
    main ( )
```
Jest on jeszcze bardziej przyjazny użytkownikowi dzięki zastosowaniu biblioteki argparse. Działa szybciej, a zmienne które użytkownik wprowadza samodzielnie mogą być wpisane w dowolnej kolejności. W poprzedniej wersji musiała zostać ona zachowana (najpierw NMAX, następnie NITER). Jeśli dowolnie wybrane zmienne nie zostaną podane - program skompiluje się dla zmiennych domyślnych, podanych w zadaniu.

# <span id="page-10-0"></span>**5 Bibliografia**

Kod oraz rozdział 1.2.2 powstały na podstawie prezentowanego na zajęciach pliku pdf.